# LATEX: Online module 11

Venkata Manem

Univ. of Waterloo

September 2, 2011

# Topics to be covered

- Error handling
- Types of errors
- Examples

#### **Errors**

- The formatting process is interrupted if there is a mistake in the source file
- It is good to know about handling errors during compilation
- Makes the task easy to rectify LATEX code

#### contd...

During compilation, if LATEX finds an error it pauses, then any of the following letters can be typed:

- x- Exit the program immediately
- q- It does not display any more error messages till the compilation is done
- h- Help mode

### Error1: Typographical

- This occurs if there is any typographical mistake in any of the commands
- Example: Instead of typing
   \chapter{first chapter}
  you had written
   \chaptr{first chapter}
- The error message is notified with the location, say line number 6 (in our example).

# Error 1: message

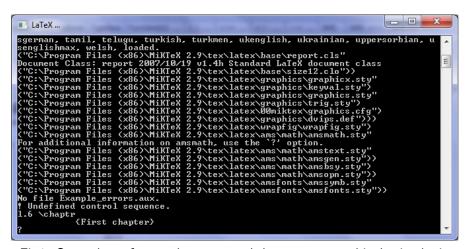

Fig1: Snap shot of error that occurred due to typographical mistake in commands

### Error 2: braces

- There is a chance that braces can be missed or extra when you type in set of equations or within any commands
- Example for missed brace: Instead of typing

$$x+y = f(x_{1})$$
  
you had written

$$x+y = f(x_{1})$$

Example for extra brace: Instead of typing

$$x+y = f(x_{1})$$

you had written

$$x+y = f(x_{1})$$

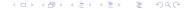

# Error 2: message

```
LaTeX ...
("C:\Program Files (x86)\MiKTeX 2.9\tex\latex\base\size12.clo"))
    "C:\Program Files (x86)\MiKTeX 2.9\tex\latex\graphics\graphicx.sty"
    "C:\Program Files (x86)\MiKTeX 2.9\tex\latex\graphics\keyval.sty")
 ("C:\Program Files (x86)\MiKTeX 2.9\tex\latex\graphics\graphics.sty"
  ("C:\Program Files (x86)\MiKTeX 2.9\tex\latex\graphics\trig.sty")
("C:\Program Files (x86)\MiKTeX 2.9\tex\latex\00miktex\graphics.cfg")
 ("C:\Program Files (x86)\MiKTeX 2.9\tex\latex\graphics\dvips.def")))
 ("G:\Program Files (x86)\MiKTeX 2.9\tex\latex\wrapfig\wrapfig.sty")
 ("C:\Program Files (x86)\MiKTeX 2.9\tex\latex\ams\math\amsmath.sty"
For additional information on amsmath. use the '?' option.
 ("C:\Program Files (x86)\MiKTeX 2.9\tex\latex\ams\math\amstext.sty"
 ("C:\Program Files (x86)\MiKTeX 2.9\tex\latex\ams\math\amsgen.stu"))
  ("C:\Program Files (x86)\MiKTeX 2.9\tex\latex\ams\math\amsĎsy.sty")
 ("C:\Program Files (x86)\MiKTeX 2.9\tex\latex\ams\math\amsopn.sty"))
("C:\Program Files (x86)\MiKTeX 2.9\tex\latex\amsfonts\amssymb.sty"
 ("G:\Program Files (x86)\MiKTeX 2.9\tex\latex\amsfonts\amsfonts.sty"))
(C:\Users\Satya\Desktop\Latex_OnlineModules\OnlineModule11\Example_errors.aux)
 ("C:\Program Files (x86)\MiKTeX 2.9\tex\latex\amsfonts\umsa.fd")
("C:\Program Files (x86)\MiKTeX 2.9\tex\latex\amsfonts\umsb.fd")
     Missing > inserted.
(inserted text)
1.6 \, \text{$} \, \text{$} \, \text
```

Fig2: Snap shot of error that occurred due to missing braces

# Error 2: message

```
LaTeX ...
("C:\Program Files (x86)\MiKTeX 2.9\tex\latex\base\report.cls"
Document Class: report 2007/10/19 v1.4h Standard LaTeX document class
("C:\Program Files (x86)\MiKTeX 2.9\tex\latex\base\size12.clo"))
("C:\Program Files (x86)\MiKTeX 2.9\tex\latex\graphics\graphicx.sty"
("C:\Program Files (x86)\MiKTeX 2.9\tex\latex\graphics\keyval.sty")
 "C:\Program Files (x86)\MiKTeX 2.9\tex\latex\graphics\graphics.sty"
("C:\Program Files (x86)\MiKTeX 2.9\tex\latex\graphics\trig.sty")
("G:\Program Files (x86)\MiKTeX 2.9\tex\latex\00miktex\graphics.cfg")
("C:\Program Files (x86)\MiKTeX 2.9\tex\latex\graphics\dvips.def")))
("C:\Program Files (x86)\MiKTeX 2.9\tex\latex\wrapfig\wrapfig.sty")
("C:\Program Files (x86)\MiKTeX 2.9\tex\latex\ams\math\amsmath.sty"
For additional information on amsmath. use the '?'option.
("C:\Program Files (x86)\MiKTeX 2.9\tex\latex\ams\math\amstext.stu"
("C:\Program Files (x86)\MiKTeX 2.9\tex\latex\ams\math\amsgen.sty"))
("C:\Program Files (x86)\MiKTeX 2.9\tex\latex\ams\math\amsbsy.sty")
("C:\Program Files (x86)\MiKTeX 2.9\tex\latex\ams\math\amsopn.sty"))
("C:\Program Files (x86)\MiKTeX 2.9\tex\latex\amsfonts\amssymb.sty"
("C:\Program Files (x86)\MiKTeX 2.9\tex\latex\amsfonts\amsfonts.sty"))
(C:\Users\Satya\Desktop\Latex_OnlineModules\OnlineModule1\Example_errors.aux)
("C:\Program Files (x86)\MiKTeX 2.9\tex\latex\amsfonts\umsa.fd")
("C:\Program Files (x86)\MiKTeX 2.9\tex\latex\amsfonts\umsb.fd")
 Extra ), or forgotten $.
1.6 \, \text{5x+v} = \text{f(x (1))}
```

Fig3: Snap shot of error that occurred due to extra braces

# Error 3: dollar sign

- There is a chance that dollar signs can be missed when you type in set of equations
- Example: Instead of typing

$$x+y = f(x_{1})$$
  
you had written

$$x+y = f(x_{1})$$

Example: Instead of typing

$$$$x+y = f(x_{1})$$$$
  
you had written

$$x+y = f(x_{1})$$

# Error 3: message

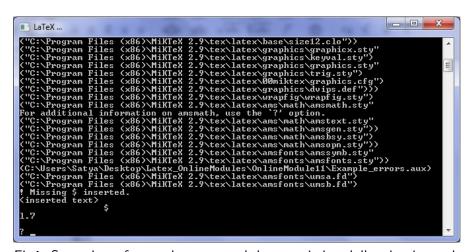

Fig4: Snap shot of error that occurred due to missing dollar sign in math mode

### Error 4

- Some times it is hard to find the actual error as discussed in the following example:
- Example: Instead of typing

```
\begin{eqnarray}
x+y = f(x_{1})
\end{eqnarray}
you had written
\begin{eqnarray}
$x+y = f(x_{1})$
\end{eqnarray}
```

 Note that there should not be any dollar sign within the equation array environment

# Error 4: message

```
LaTeX ...
("C:\Program Files (x86)\MiKTeX 2.9\tex\latex\base\size12.clo"))
("C:\Program Files (x86)\MiKTeX 2.9\tex\latex\graphics\graphicx.stu"
 "C:\Program Files (x86)\MiKTeX 2.9\tex\latex\graphics\keyval.sty")
 "C:\Program Files (x86)\MiKTeX 2.9\tex\latex\graphics\graphics.sty"
("C:\Program Files (x86)\MiKTeX 2.9\tex\latex\graphics\trig.sty")
("C:\Program Files (x86)\MiKTeX 2.9\tex\latex\ÖØmiktex\graphics.cfg")
("C:\Program Files (x86)\MiKTeX 2.9\tex\latex\graphics\dvips.def")))
("G:\Program Files (x86)\MiKTeX 2.9\tex\latex\wrapfig\wrapfig.sty")
("C:\Program Files (x86)\MiKTeX 2.9\tex\latex\ams\math\amsmath.sty"
For additional information on amsmath. use the '?' option.
("C:\Program Files (x86)\MikTeX 2.9\tex\latex\ams\math\amstext.sty"
("C:\Program Files (x86)\MiKTeX 2.9\tex\latex\ams\math\amsgen.sty"))
("C:\Program Files (x86)\MiKTeX 2.9\tex\latex\ams\math\amsbsy.sty")
("C:\Program Files (x86)\MiKTeX 2.9\tex\latex\ams\math\amsopn.sty"))
("C:\Program Files (x86)\MiKTeX 2.9\tex\latex\amsfonts\amssymb.sty"
("C:\Program Files (x86)\MiKTeX 2.9\tex\latex\amsfonts\amsfonts.stu"))
(C:\Users\Satya\Desktop\Latex_OnlineModules\OnlineModule11\Example_errors.aux\)
("C:\Program Files (x86)\MiKTeX 2.9\tex\latex\amsfonts\umsa.fd"\)
("C:\Program Files (x86)\MiKTeX 2.9\tex\latex\amsfonts\umsh.fd")
 Missing > inserted.
Kinserteď text>
      x+y = f(x_{1})
```

Fig5: Snap shot of error that occurred due to a dollar sign in equation array environment

### Error 5: figures

- There is one common mistake that users make when width command is used:
- Example: Instead of typing

```
\begin{document}
  \begin{center}
    \includegraphics[width=1.5\textwidth]{MPic1.eps}
  \end{center}

you had written
\begin{document}
  \begin{center}
    \includegraphics[width=1.5]{MPic1.eps}
  \end{center}
```

 Note that text width command is missing within the figure environment

# Error 5: message

```
LaTeX ...
Document Class: report 2007/10/19 v1.4h Standard LaTeX document class
("C:\Program Files (x86)\MiKTeX 2.9\tex\latex\base\size12.clo"))
("C:\Program Files (x86)\MiKTeX 2.9\tex\latex\graphics\graphicx.sty"
("C:\Program Files (x86)\MiKTeX 2.9\tex\latex\graphics\keyval.sty")
("C:\Program Files (x86)\MiKTeX 2.9\tex\latex\graphics\graphics.sty"
("C:\Program Files (x86)\MiKTeX 2.9\tex\latex\graph<u>ics\trig.sty"</u>)
("C:\Program Files (x86)\MiKTeX 2.9\tex\latex\00miktex\graphics.cfg")
("C:\Program Files (x86)\MiKTeX 2.9\tex\latex\graphics\dvips.def")))
("C:\Program Files (x86)\MiKTeX 2.9\tex\latex\wrapfig\wrapfig.sty")
<u>("C:\Program File</u>s (x86)\MiKTeX 2.9\tex\latex\ams\math\amsmath.sty"
For additional information on amsmath. use the '?' option.
("C:\Program Files (x86)\MiKTeX 2.9\tex\latex\ams\math\amstext.stu"
("C:\Program Files (x86)\MiKTeX 2.9\tex\latex\ams\math\amsgen.sty''))
("C:\Program Files (x86)\MiKTeX 2.9\tex\latex\ams\math\amsbsv.stv")
("C:\Program Files (x86)\MiKTeX 2.9\tex\latex\ams\math\amsopn.sty"))
("C:\Program Files (x86)\MiKTeX 2.9\tex\latex\amsfonts\amssymb.sty"
("C:\Program Files (x86)\MiKTeX 2.9\tex\latex\amsfonts\amsfonts.sty"))
("C:\Program Files (x86)\MiKTeX 2.9\tex\latex\graphics\epsfig.sty")
(C:\Users\Satya\Desktop\Latex_OnlineModules\OnlineModule11\Example_errors.aux)
 Illegal unit of measure (pt inserted).
Kto be read again>
                      \relax
1.8
         \includegraphics[width=1.5]{MPic1.eps}
```

Fig6: Snap shot of error that occurred due missing text width command

#### Error 6: tables

- Common mistake that users make which are not displayed during compilation
- Example: Instead of typing

```
\begin{tabular}{|c|c|c|}
    \hline
    {\it Departments}& {\it Number of faculty members}
    & {\it Number of students}\\hline
        Dept.1 & $100$ & $45$ \\
        Dept.2 & $75$ & $30$ \\
        Dept.3 & $60$ & $20$ \\
        \hline
\end{tabular}
```

### contd...

```
You had written
\begin{tabular}{|c|cc|}
      \hline
      {\it Departments} & {\it Number of faculty members}
     & {\it Number of students}\\\hline
        Dept.1 & $100$ & $45$ \\
      Dept.2 & $75$ & $30$ \\
      Dept.3 & $60$ & $20$ \\
       \hline
\end{tabular}
```

# Display1: table

| Γ | Departments | Number of faculty members | Number of students |
|---|-------------|---------------------------|--------------------|
| Ì | Dept.1      | 100                       | 45                 |
| Ŷ | Dept.2      | 75                        | 30                 |
| l | Dept.3      | 60                        | 20                 |

Fig7: Snap shot of a table when user forgets diving table into columns

### contd...

 Example 2: Instead of typing \begin{tabular}{|c|c|c|} \hline {\it Departments}& {\it Number of faculty members} & {\it Number of students}\\\hline Dept.1 & \$100\$ & \$45\$ \\ Dept.2 & \$75\$ & \$30\$ \\ Dept.3 & \$60\$ & \$20\$ \\ \hline \end{tabular}

#### contd...

```
You had written
\begin{tabular}{|c|c|c|}
      \hline
      {\it Departments} & {\it Number of faculty members}
     & {\it Number of students}\\\hline
        Dept.1 & $100$ & $45$ \\
      Dept.2 & $75$ & $30$ \\
      Dept.3 & $60$ & $20$ \\
       \hline
\end{tabular}
```

### Display2: table

| Γ | Departments Number of faculty members | Number of students |    |
|---|---------------------------------------|--------------------|----|
| Γ | Dept.1                                | 100                | 45 |
| P | Dept.2                                | 75                 | 30 |
| L | Dept.3                                | 60                 | 20 |

Fig8: Snap shot of a table when user forgets an ampersand in the column definition

### Error 6: Itemize

Example: Instead of typing

```
\begin{itemize}
\item Sample 1
\item Sample 2
\end{itemize}
you had written
\begin{itemize}
\item Sample 1
\item Sample 2
\item Sample 3
```

• Missing command:

```
\end{itemize}
```

# Error 6: message

```
LaTeX ...
("C:\Program Files (x86)\MiKTeX 2.9\tex\latex\graphics\trig.sty")
 ."C:\Program Files (x86)\MiKTeX 2.9\tex\latex\00miktex\graphics.cfg")
("C:\Program Files (x86)\MiKTeX 2.9\tex\latex\graphics\dvips.def")))
("C:\Program Files (x86)\MiKTeX 2.9\tex\latex\wrapfig\wrapfig.sty")
("C:\Program Files (x86)\MiKTeX 2.9\tex\latex\ams\math\amsmath.sty"
For additional information on amsmath, use the '?' option.
("C:\Program Files (x86)\MiKTeX 2.9\tex\latex\ams\math\amstext.sty"
("C:\Program Files (x86)\MiKTeX 2.9\tex\latex\ams\math\amsgen.sty"))
("C:\Program Files (x86)\MiKTeX 2.9\tex\latex\ams\math\amsbsy.sty")
("C:\Program Files (x86)\MiKTeX 2.9\tex\latex\ams\math\amsopn.sty"))
("C:\Program Files (x86)\MiKTeX 2.9\tex\latex\amsfonts\amssymb.sty"
("C:\Program Files (x86)\MiKTeX 2.9\tex\latex\amsfonts\amsfonts.sty"))
("C:\Program Files (x86)\MiKTeX 2.9\tex\latex\graphics\epsfig.sty")
(C:\Users\Satya\Desktop\Latex_OnlineModules\OnlineModule11\Example_errors.aux)
("C:\Program Files (x86)\MiKTeX 2.9\tex\latex\base\omscmr.fd")
 LaTeX Error: \begin{itemize} on input line 7 ended by \end{document}.
See the LaTeX manual or LaTeX Companion for explanation.
Type H <return> for immediate help.
1.12 \end{document}
```

Fig9: Snap shot of error that occurred in itemize environment

### Error 7: Equation array

Example: Instead of typing

```
\begin{eqnarray}
a &=& b+c \\
f(x) &=& x+x^2
\end{eqnarray}
you had written
\begin{eqnarray}
a &=& b+c
f(x) &=& x+x^2
\end{eqnarray}
```

Missing command: double backslash after the first equation. This
error occurs, if the user is trying to align the equations but and
missing the double back slash command

# Error 7: message

```
LaTeX ...
("C:\Program Files (x86)\MiKTeX 2.9\tex\latex\graphics\graphicx.stu"
 "C:\Program Files (x86)\MiKTeX 2.9\tex\latex\graphics\keyval.sty")
 "C:\Program Files (x86)\MiKTeX 2.9\tex\latex\graphics\graphics.sty"
("C:\Program Files (x86)\MiKTeX 2.9\tex\latex\graphics\trig.sty")
("C:\Program Files (x86)\MiKTeX 2.9\tex\latex\Ø0miktex\graphics.cfg")
("C:\Program Files (x86)\MiKTeX 2.9\tex\latex\graphics\dvips.def")))
("G:\Program Files (x86)\MiKTeX 2.9\tex\latex\wrapfig\wrapfig.sty")
("C:\Program Files (x86)\MiKTeX 2.9\tex\latex\ams\math\amsmath.sty"
For additional information on amsmath. use the `?' option.
("C:\Program Files (x86)\MiKTeX 2.9\tex\latex\ams\math\amstext.sty"
("C:\Program Files (x86)\MiKTeX 2.9\tex\latex\ams\math\amsgen.sty"))
("C:\Program Files (x86)\MiKTeX 2.9\tex\latex\ams\math\amsbsv.stv")
("C:\Program Files (x86)\MiKTeX 2.9\tex\latex\ams\math\amsopn.sty"))
("C:\Program Files (x86)\MiKTeX 2.9\tex\latex\amsfonts\amssymb.sty"
("C:\Program Files (x86)\MiKTeX 2.9\tex\latex\amsfonts\amsfonts.sty"))
("G:\Program Files (x86)\MiKTeX 2.9\tex\latex\graphics\epsfig.sty")
(C:\Users\Satya\Desktop\Latex_OnlineModules\OnlineModule11\Example_errors.aux)
("C:\Program Files (x86)\MiKTeX 2.9\tex\latex\amsfonts\umsa.fd")
("C:\Program Files (x86)\MiKTeX 2.9\tex\latex\amsfonts\umsb.fd")
 Extra alignment tab has been changed to \cr.
Ktemplate> \egroup \endtemplate
1.9 f(x) &=&
             x+x^2
```

Fig10: Snap shot of error that occurred in equation array environment